**New "Manage My Portfolio" Dashboard is now available on Qnect!** Allows you to manage policies, renewals and payments at a single point with ease.

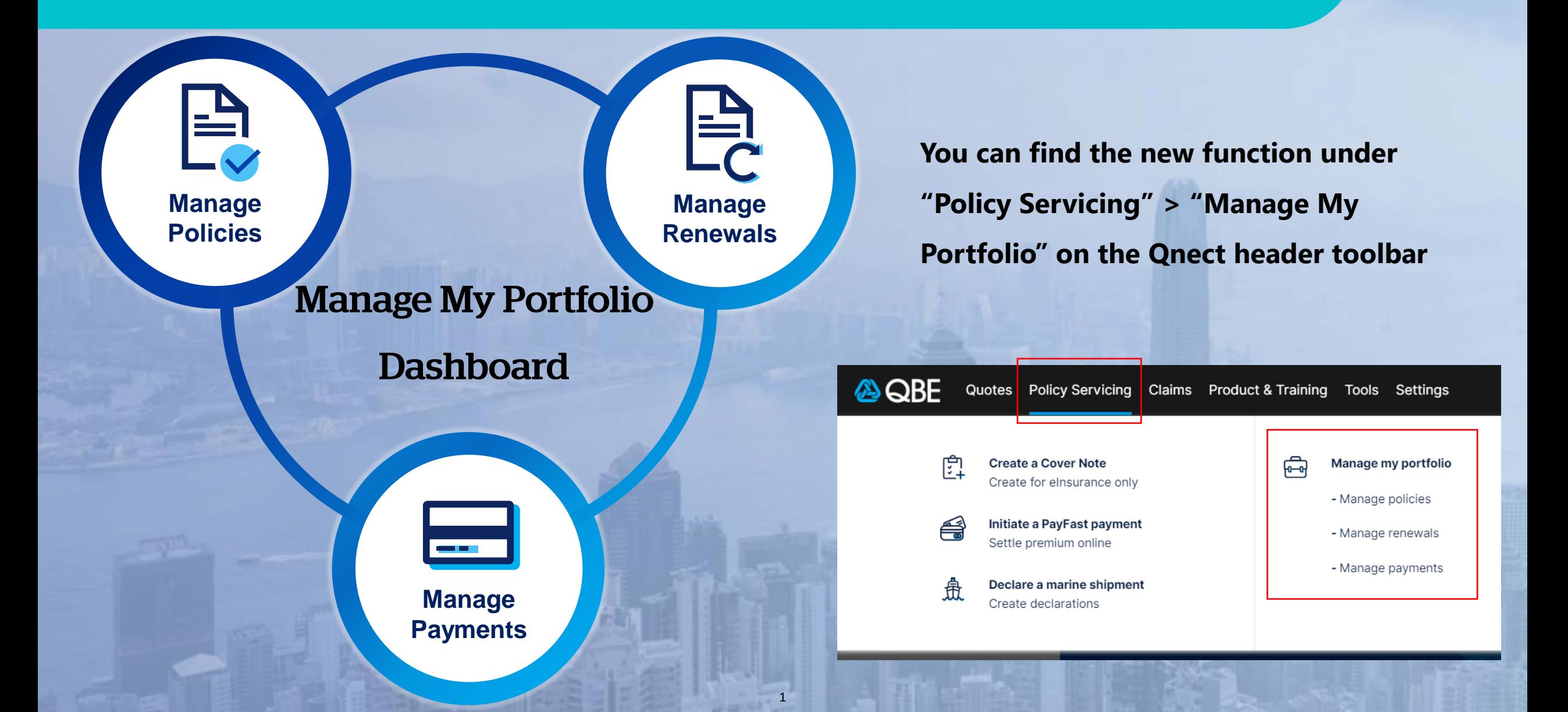

<span id="page-1-0"></span>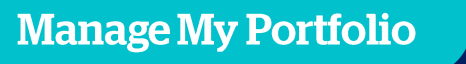

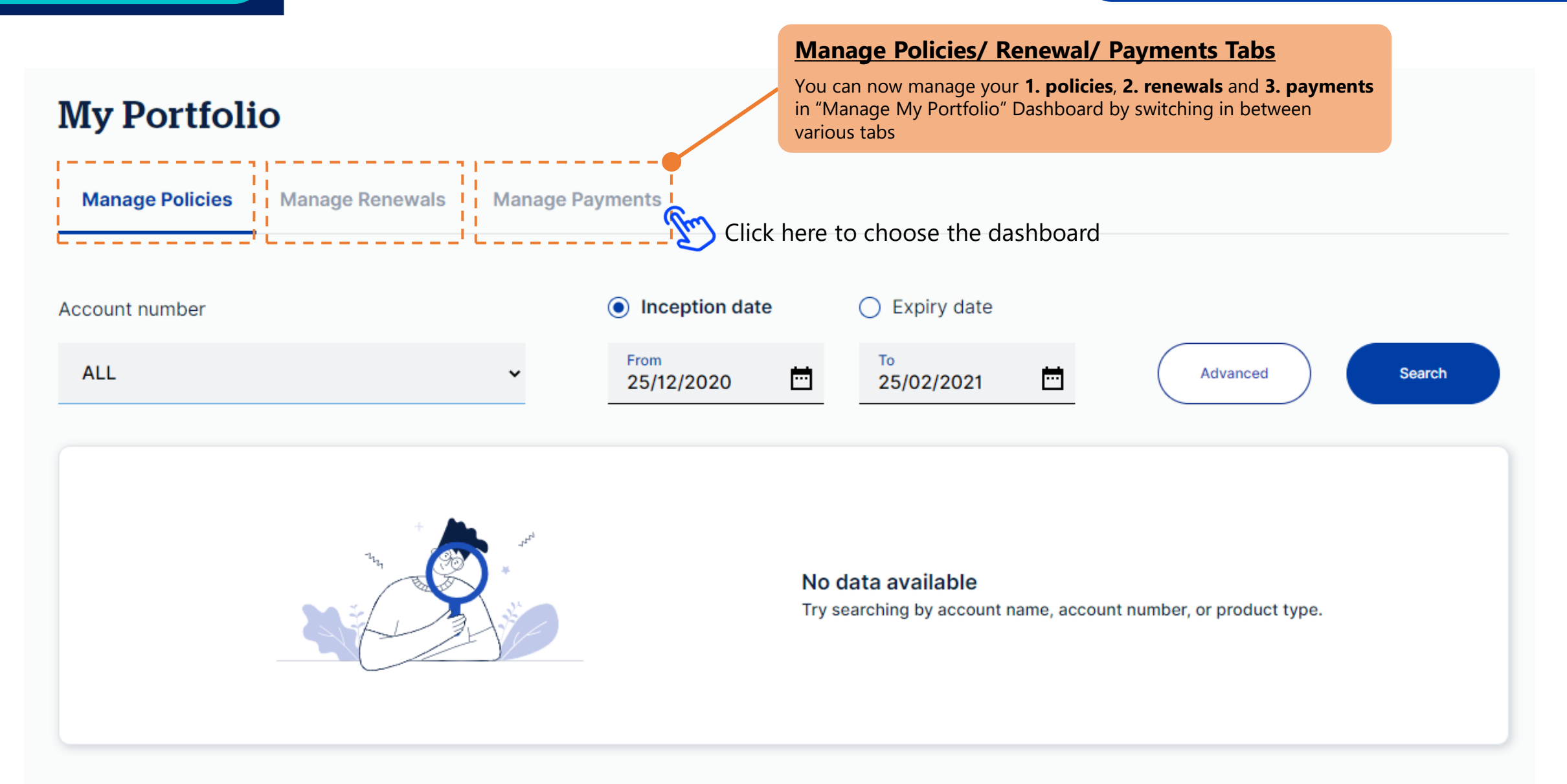

#### Remark:

We reserve the right to cancel a policy if the full premium is not received by QBE Hong Kong within 60 days after the policy transaction date.

#### **Manage Policies**

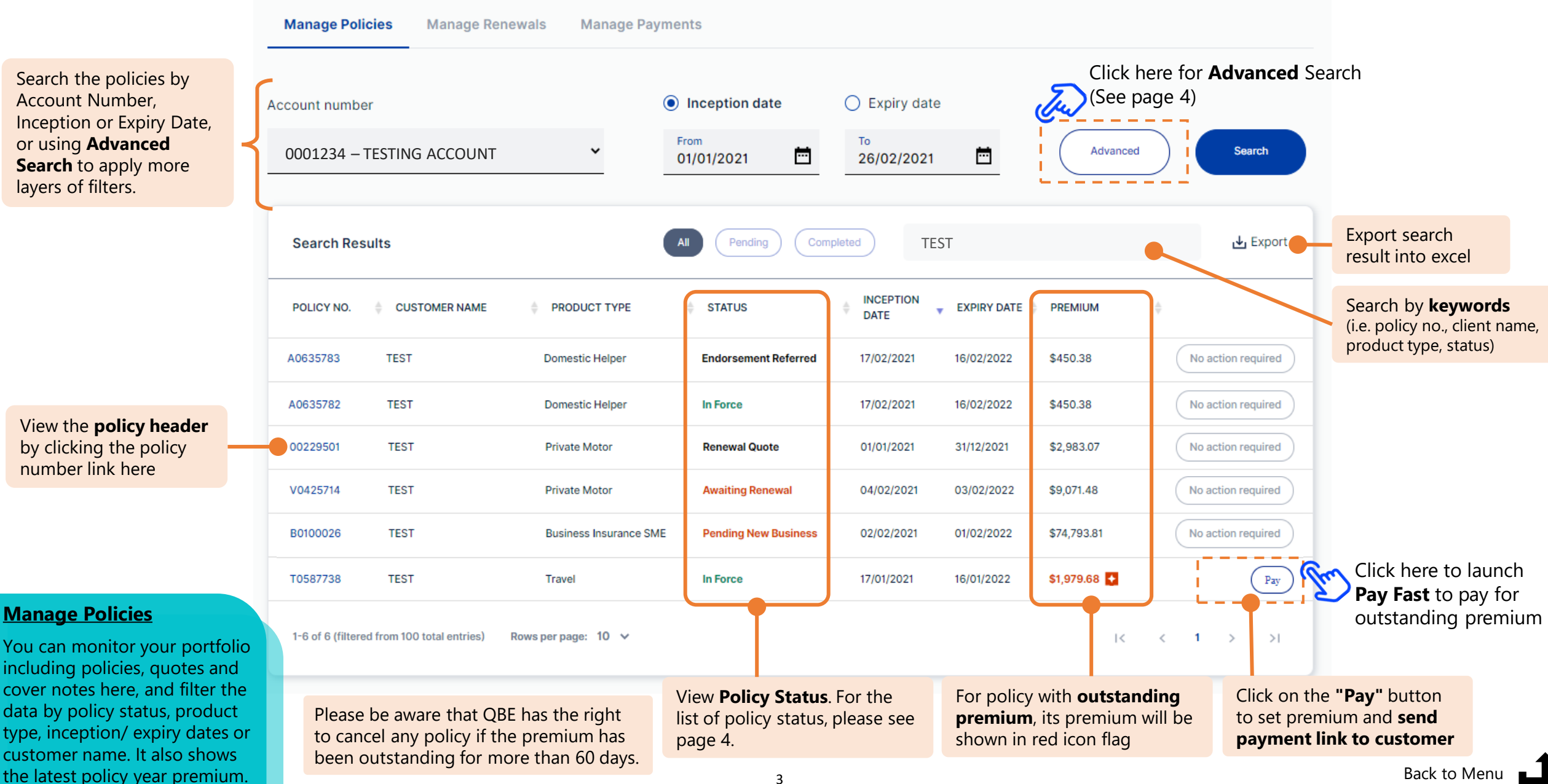

# **Manage Policies**

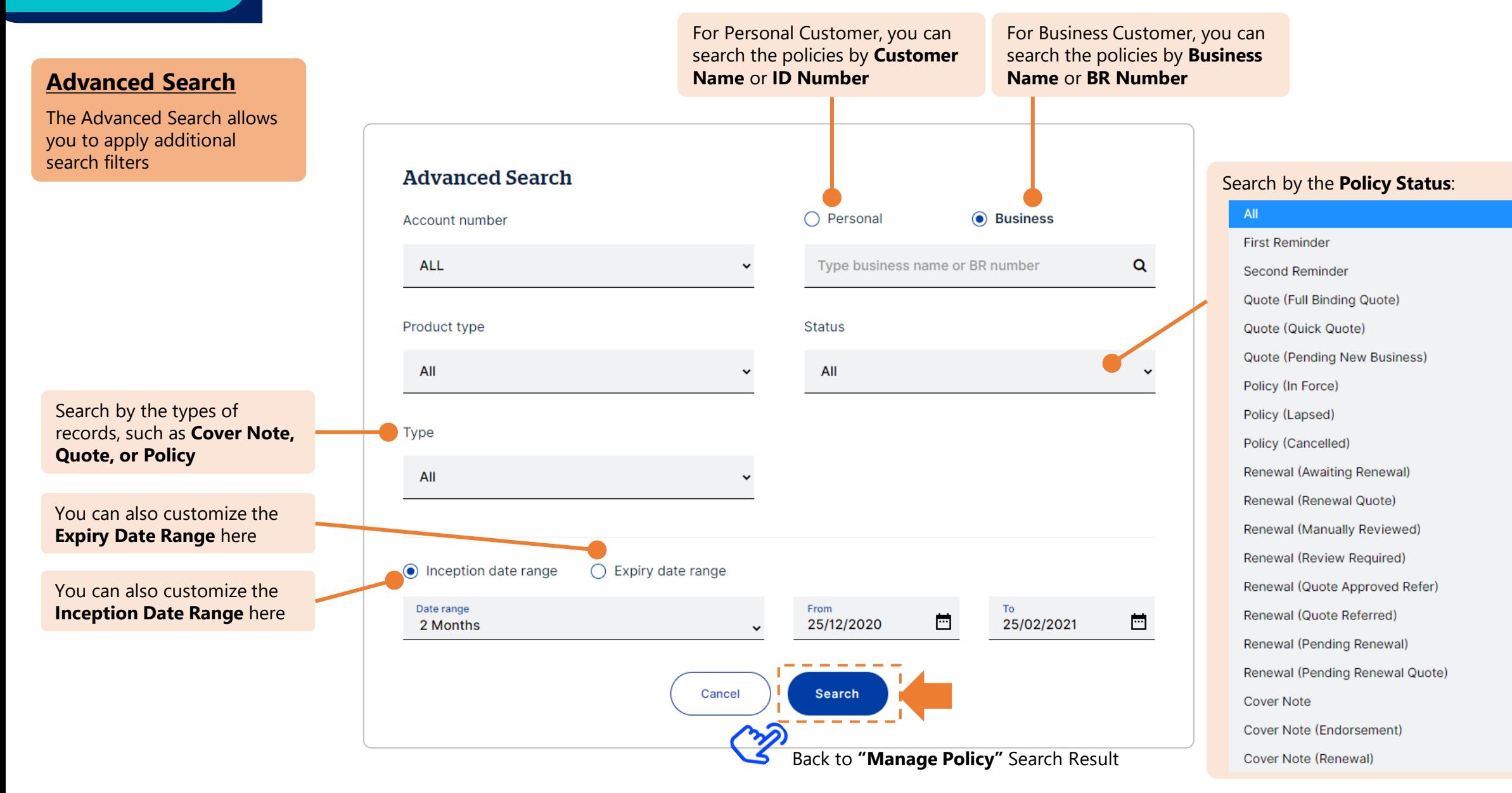

#### **Pay Fast**

# **Pay Fast**

#### **Pay Fast**

You can pay the outstanding premium by **credit card payment** using Past Fast.

Please note that Pay Fast is only applicable for the inforce policies but not for renewal policy.

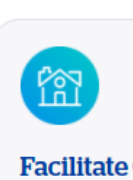

**Facilitate Customer Payments with** 

#### 3 Easy Steps

- Search the Policy - Enter Payment Amount - Pay with Credit Card

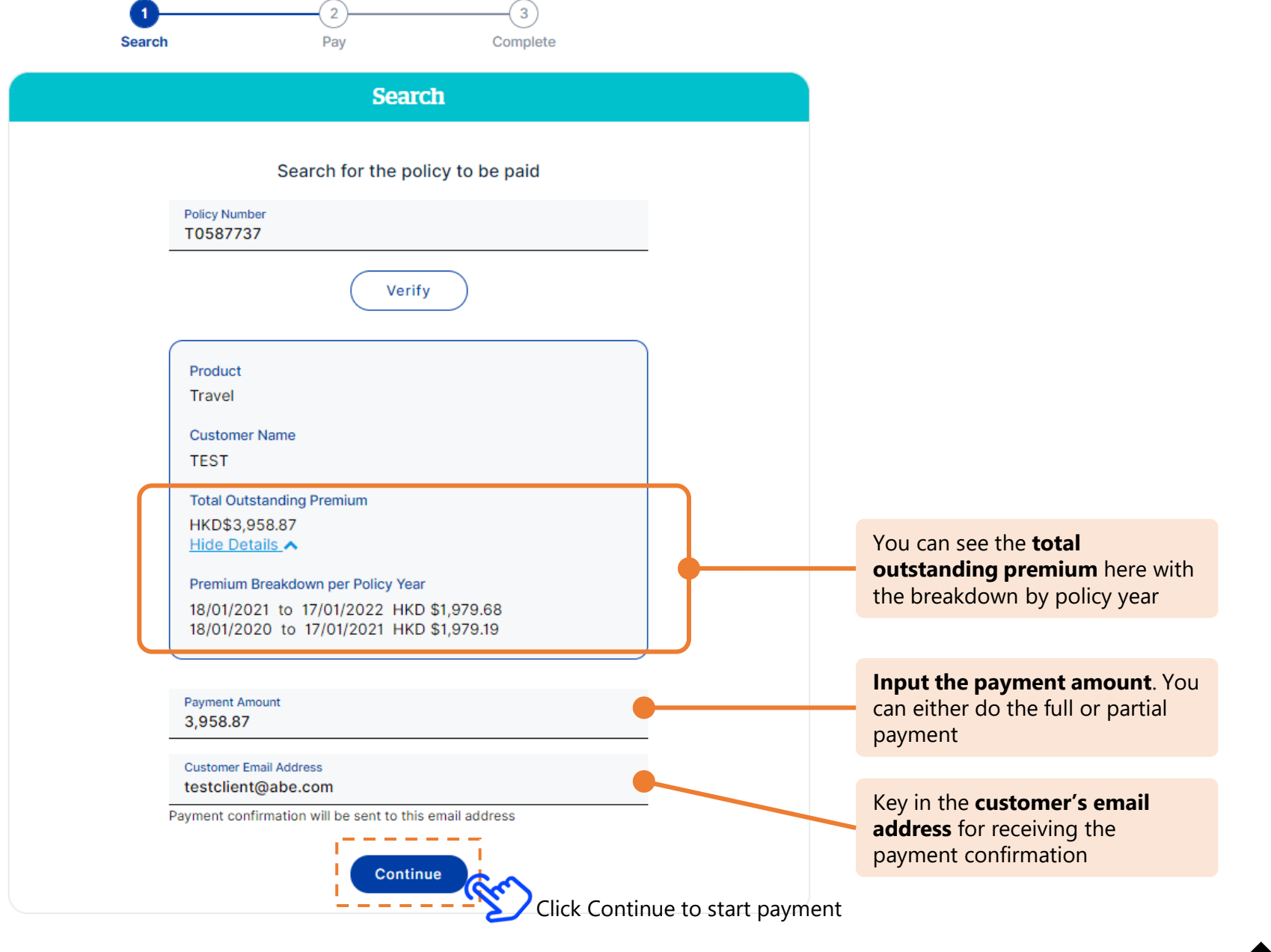

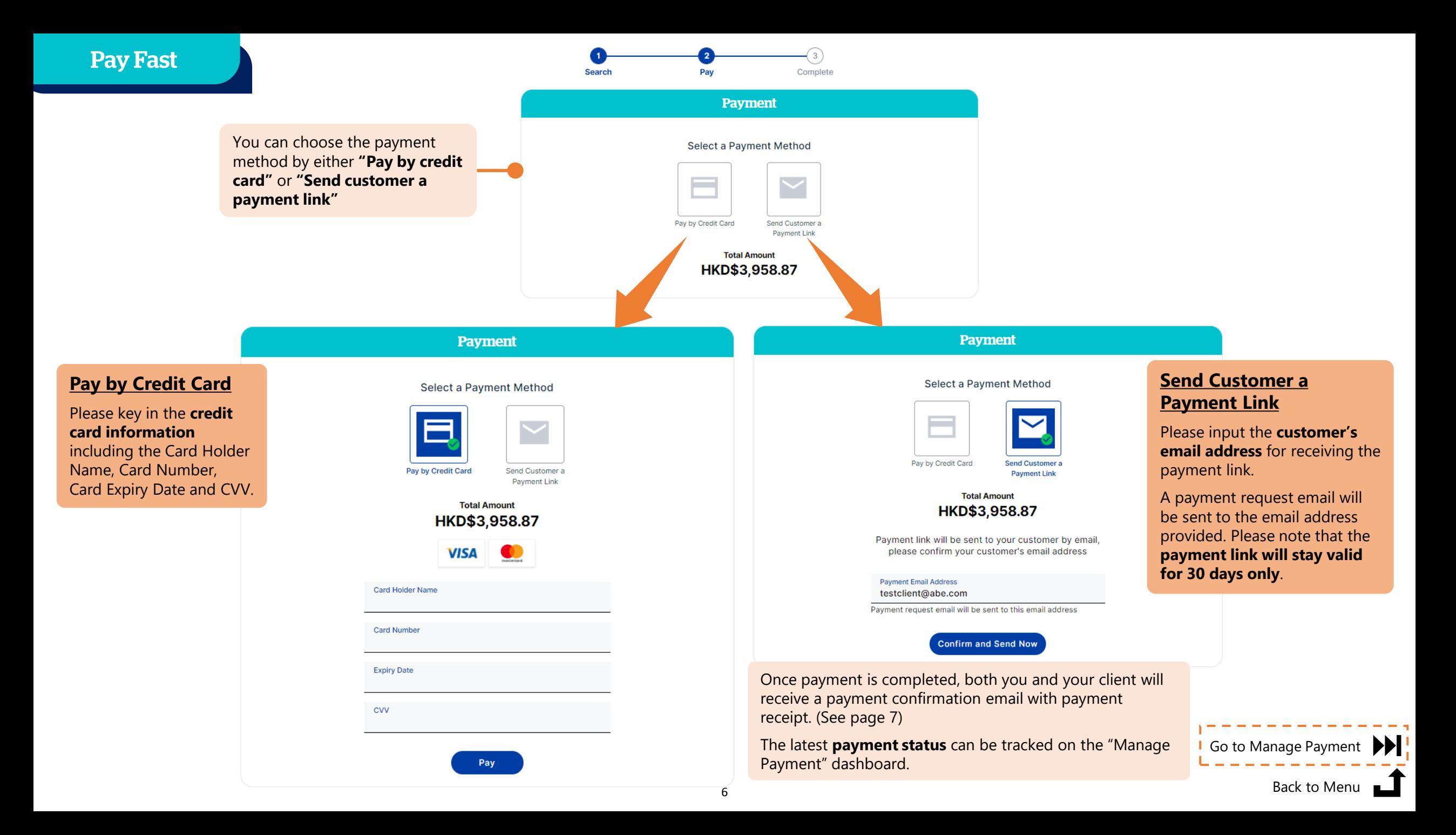

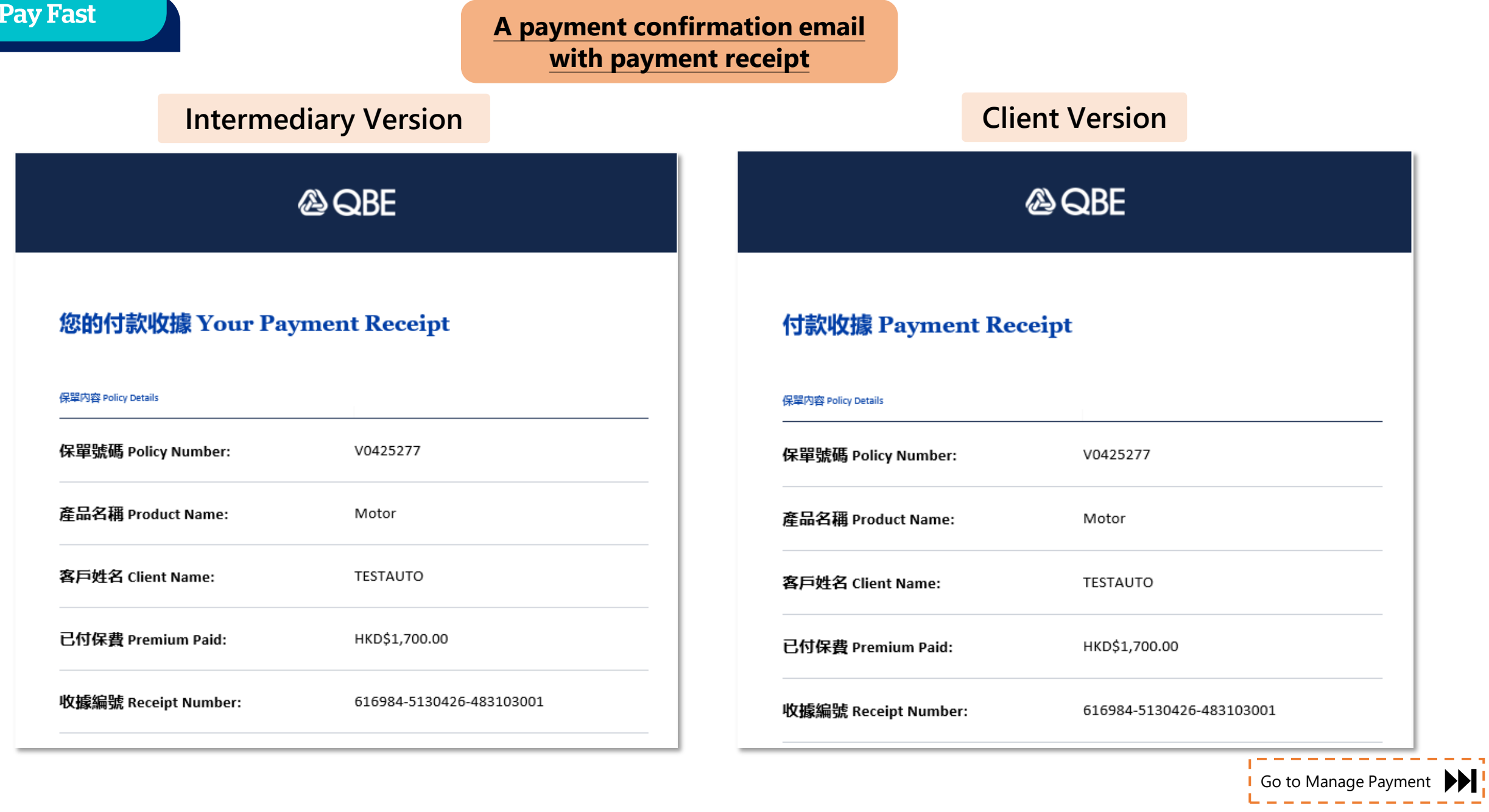

**[Back to Menu](#page-1-0)** 1

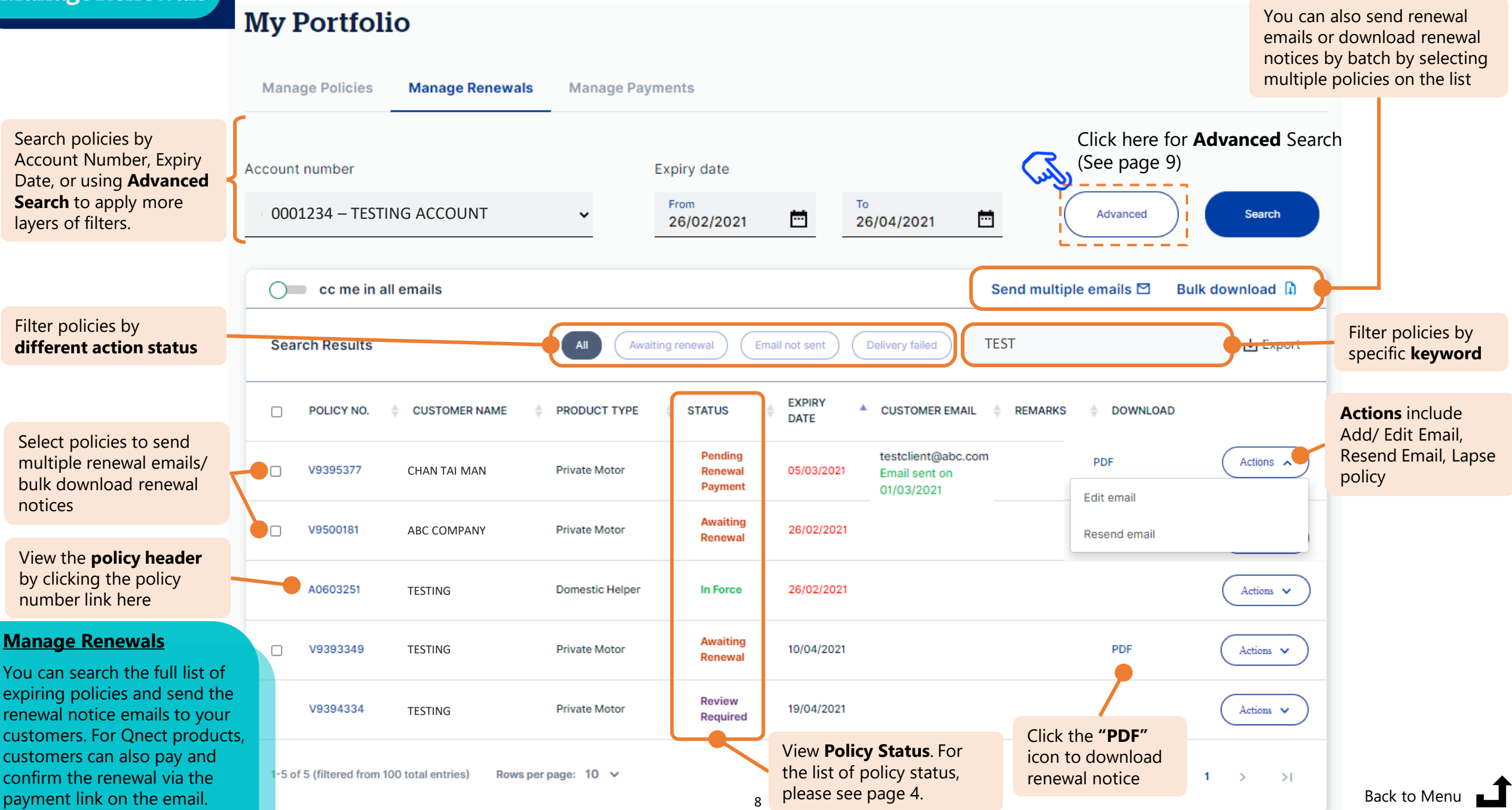

payment link on the email.

#### **Advanced Search**

The Advanced Search allows you to apply additional search filters

![](_page_8_Figure_3.jpeg)

#### **Renewal Steps for customers**

**Please share this Renewal Steps with your customers**

--

# **Pay by Credit Card**

![](_page_9_Figure_5.jpeg)

**Receive Renewal Email with Renewal Notice**

## **A** QBE

#### 您的續保通知 Your Renewal Notice

![](_page_9_Picture_138.jpeg)

![](_page_9_Picture_10.jpeg)

**Renewed successfully, customer and licensed insurance intermediary will receive confirmation email**

![](_page_9_Figure_12.jpeg)

^ Please pay by cheque if credit card is not available.

\* If there are any changes required to the policy or enquiries, please contact your licensed insurance intermediary.

#### **Renewal Steps for customers** Please share this Renewal Steps with your customers

Pay for the insurance of

Insurance Limited'

the back of the cheque

Email Add

email address

and pay by cheque. **Remarks:** 

2.

**Renewed successfully, you and your licensed insurance intermediary will** 

**Pay by Cheque** ᆕ

![](_page_10_Figure_4.jpeg)

#### **Receive Renewal Email with Renewal Notice**

## **A** QBE

#### 您的續保通知 Your Renewal Notice

![](_page_10_Picture_171.jpeg)

![](_page_10_Picture_9.jpeg)

**May Chan** 

国

Important:

#### **Confirm to renew the**  Policy and pay by cheque<sup>^</sup>
3

![](_page_10_Figure_11.jpeg)

^ Please pay by cheque if credit card is not available.

 $\sim$ 

\* If there are any changes required to the policy or enquiries, please contact your licensed insurance intermediary.

#### <span id="page-11-0"></span>**Manage Payments**

filters.

Filter policies by

POLICY NO.

H0243104

V0425862

H0163942

H0209398

**CUSTOMER NAME** 

**TESTING** 

**TESTAUTO** 

CHOW NGAI HOW N

YU OI KINGU OI

#### **My Portfolio Inform bank transfer details to QBE Finance** and **find QBE bank account details**.**Manage policies** Manage renewals **Manage payments** Search policies by Click here for **Advanced** Search Account Number, Status (See page 11) **Status Change Date** Account number Change Date, or using **Advanced Search** to From To apply more layers of **ALL**

03/05/2021

**STATUS CHANGE DATE** 

02/06/2021 17:12:18

02/06/2021 10:56:09

01/06/2021 11:00:19

01/06/2021 10:22:41

 $\overline{\phantom{a}}$ 

03/06/2021

**DAYS IN STATUS** 

 $\Omega$ 

 $\circ$ 

 $\mathbf{1}$ 

 $\mathbf{1}$ 

**different status Example 2018 Search Results Search Results Search Results Search Results Completed Completed Search Results Pending Completed Search Results Pending Completed Search Results**

 $\checkmark$ 

OPT-IN

Ÿ

**Manage Payments**

All online payments are now consolidated in "Manage Payment" dashboard for you to monitor the actual payment status at a single point.

**Marketing Opt-in**: You may contact the customer for upselling and/or cross-selling when customer chose Y (Yes) to opt-in for marketing

You can check the **payment status** instantly here. Different types of online payments transactions are consolidated in this dashboard, including **Qnect Agent**, **Qnect Client**, **B2B2C**, and **PayFast Client**

**Actions** include: Pay Now/ resend payment link/ resend payment confirmation/ resend document/ resend travel SMS

specific **keyword**

Search

Bank Transfer fil

Actions  $\mathbf{\mathsf{v}}$ 

Actions v

Actions  $\mathbf{\mathsf{v}}$ 

Actions v

Advanced

**OFFLINE STATUS** 

÷

**ONLINE STATUS** 

B2B2C - Document

Qnect Agent -

**Onect Client** 

**Document Sent** 

**Onect Client -**

**Document Sent** 

**Documents Not** 

Sent

Sent

## **Manage Payments**

![](_page_12_Figure_1.jpeg)

If you have any questions, please feel free to contact your QBE Relationship Manager.